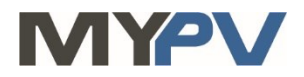

## **Anleitung zur Kombination von**

# **AC•THOR / AC•THOR9s**

#### **mit Viessmann Gridbox**

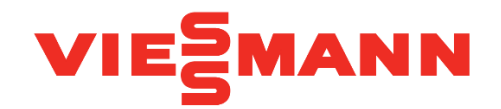

## **1. Grundeinstellungen am my-PV Gerät**

Vor Inbetriebnahme lesen Sie bitte unbedingt die dem Gerät beiliegende Montageanleitung, sowie die online verfügbare Betriebsanleitung. Die AC•THOR Betriebsanleitung finden sie **[hier](https://www.my-pv.com/de/info/downloads?alias=AC%E2%80%A2THOR%20Betriebsanleitung)**.

#### **2. Kommunikation mit Gridbox**

AC•THOR oder AC•THOR 9s sind mit Gridbox im Netzwerk über einen Router verbunden. Innerhalb dieses Netzwerks empfängt das my-PV Gerät den Befehl, wieviel Leistung es abgeben soll, von Gridbox.

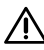

Es kann nur ein AC•THOR / AC•THOR 9s von Gridbox gesteuert werden!

 $\overline{\bf{A}}$  In der Betriebsart M3 gilt für AC•THOR / AC•THOR 9s: Die Gridbox ist nicht in der Lage die Leistung über 3.000 Watt bzw. über 9.000 Watt vorzugeben!

 $\overline{\mathfrak{B}}$  Gerät nicht direkt mit dem Wechselrichter oder Batteriesystem verbinden!

## **3. Einstellungen am my-PV Gerät**

Am Display oder im Web-Interface ist unter Steuerung beim Ansteuerungs-Typ "Modbus TCP" auszuwählen.

Den Zeitablauf der Ansteuerung auf **60 Sekunden** einstellen.

Sobald ein Befehl von Gridbox empfangen wird, wird automatisch die IP-Adresse dieser Signalquelle eingeblendet. Diese ist **nicht** manuell einzugeben!

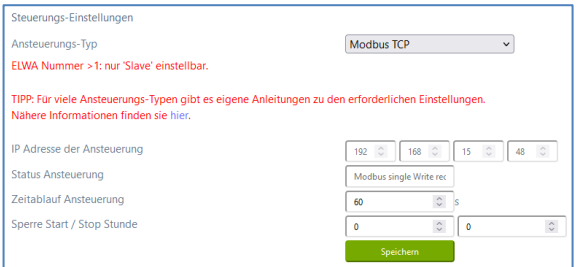

Am my-PV Gerät muss die IP-Adresse statisch vergeben werden!

Beide Geräte müssen sich im gleichen Subnetz befinden!

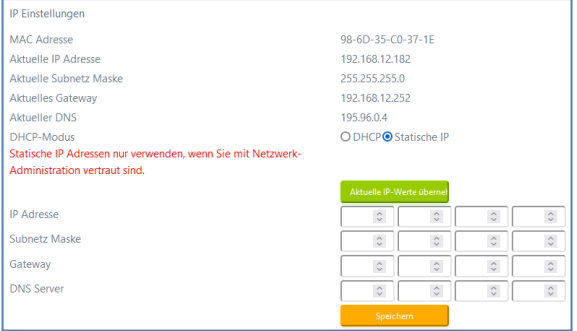

#### **4. Einstellungen an Gridbox**

Für weitere Informationen zur Einbindung der my-PV Geräte in die Steuerung der Gridbox kontaktieren Sie bitte den Viessmann Kundensupport.

my-PV GmbH Betriebsstraße 12, 4523 Neuzeug www.my-pv.com

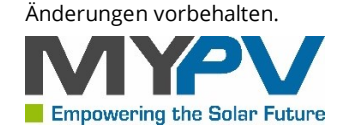